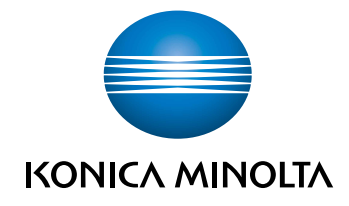

# bizhub 4000i<br>POMOC SKRÓCONA

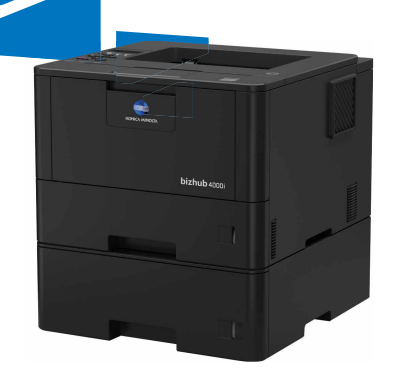

# **Podręczniki użytkownika**

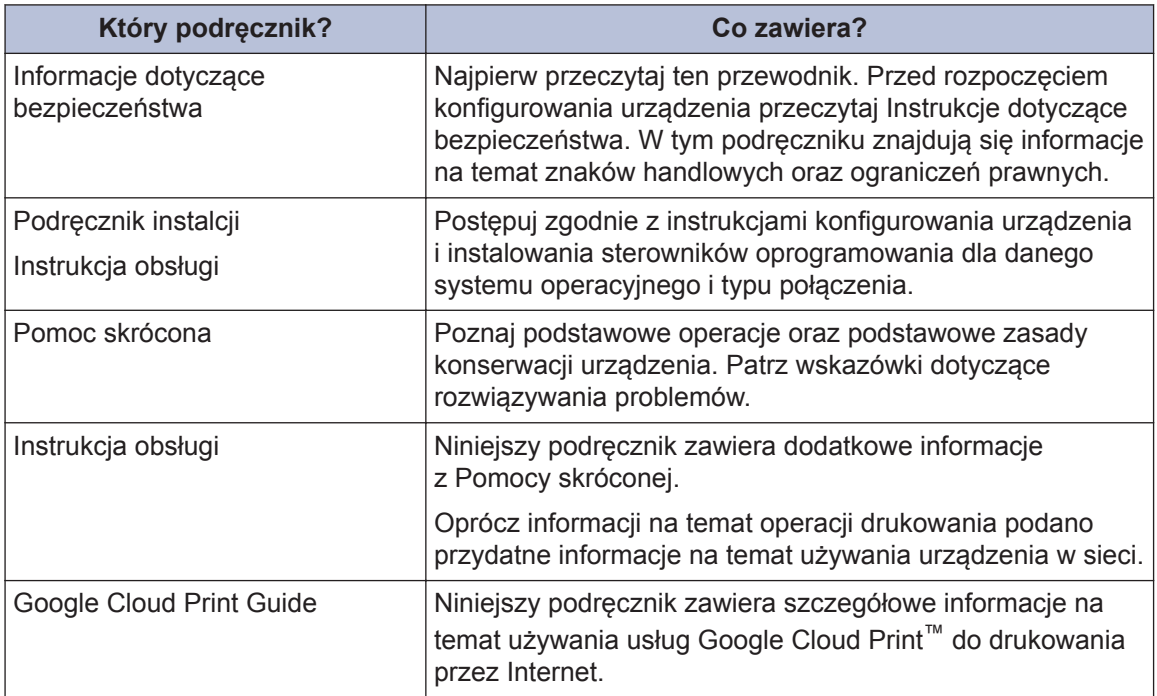

**1 Informacje ogólne**

# **Panel sterowania – informacje ogólne**

Panel sterowania może się różnić w zależności od modelu urządzenia.

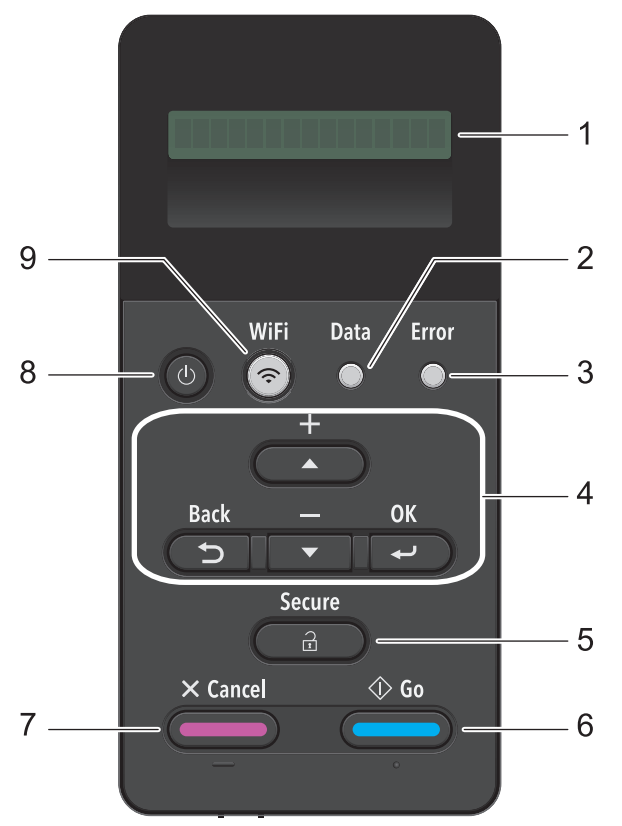

### **1. Wyświetlacz ciekłokrystaliczny (LCD)**

Wyświetla komunikaty pomagające użytkownikowi w skonfigurowaniu i korzystaniu z urządzenia.

Czteropoziomowy wskaźnik pokazuje siłę sygnału bezprzewodowego w przypadku korzystania z połączenia bezprzewodowego.

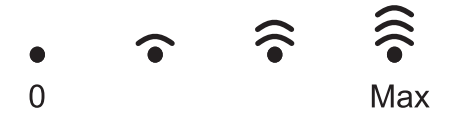

### **2. Dioda Data (Dane)**

Dioda LED **Data (Dane)** miga w zależności od stanu urządzenia.

Świecąca się dioda LED **Data (Dane)** oznacza, że w pamięci urządzenia znajdują się dane. Migająca dioda LED **Data (Dane)** oznacza, że urządzenie odbiera lub przetwarza dane.

### **3. Dioda Error (Błąd)**

Dioda LED **Error (Błąd)** miga, gdy na wyświetlaczu LCD wyświetlany jest błąd lub ważny komunikat o stanie.

### **4. Przyciski menu**

### **OK**

Naciśnij, aby zapisać ustawienia urządzenia. Po zmianie ustawienia urządzenie powróci do poprzedniego poziomu menu.

### **Back (Wstecz)**

- Naciśnij, aby cofnąć się o jeden poziom w menu.
- Podczas wprowadzania liczb naciśnij, aby wybrać poprzednią cyfrę.

### **a lub b (+ lub -)**

- Naciśnij, aby przewijać menu i opcje.
- Naciśnij, aby wpisać lub aby zwiekszyć albo zmniejszyć liczbe. Przytrzymaj  $\blacktriangle$  lub  $\nabla$ , aby przewinąć szybciej. Gdy zobaczysz żądaną liczbę, naciśnij **OK**.

### **5. Secure (Zabezpiecz)**

Naciśnij, aby wydrukować zadania zapisane w pamięci po wprowadzeniu czterocyfrowego hasła.

### **6. Go (Idź)**

- Naciśnij, aby usunąć określone komunikaty o błędach. Aby usunąć pozostałe błędy, postępuj zgodnie z instrukcjami wyświetlanymi na ekranie LCD.
- Naciśnij, aby wydrukować wszelkie dane pozostające w pamięci urządzenia.
- Naciśnij, aby wybrać wyświetlaną opcję. Po zmianie ustawienia urządzenie powróci do trybu gotowości.

### **7. Cancel (Anuluj)**

- Naciśnij, aby anulować bieżące ustawienie.
- Naciśnij, aby anulować zaprogramowane zadanie drukowania i usunąć je z pamięci urządzenia. Aby anulować wiele zadań drukowania przytrzymaj przycisk **Cancel (Anuluj)**, dopóki na wyświetlaczu LCD nie pojawi się komunikat [Anuluj wsz. zad.].

### **8. Włącznik/wyłącznik zasilania**

- Włącz urządzenie, naciskając przycisk (b)
- Wyłącz urządzenie naciskając i przytrzymując (U). Na ekranie LCD przez kilka sekund wyświetlany jest komunikat [Wyłączanie], zanim ekran zgaśnie.

### **9. Wi-Fi**

Uruchom instalatora sieci przewodowej na komputerze i naciśnij przycisk **WiFi**. Postępuj zgodnie z instrukcjami wyświetlanymi na ekranie, aby skonfigurować połączenie bezprzewodowe pomiędzy urządzeniem a siecią.

Gdy kontrolka **WiFi** świeci, urządzenie jest połączone z punktem dostępowym do sieci bezprzewodowej. Gdy miga kontrolka **WiFi**, połączenie bezprzewodowe nie działa lub urządzenie jest w trakcie nawiązywania połączenia z punktem dostępowym sieci bezprzewodowej.

**2**

# **Wkładanie papieru**

# **Wkładanie papieru do tacy papieru**

Używaj tacy papieru w przypadku drukowania na następujących nośnikach:

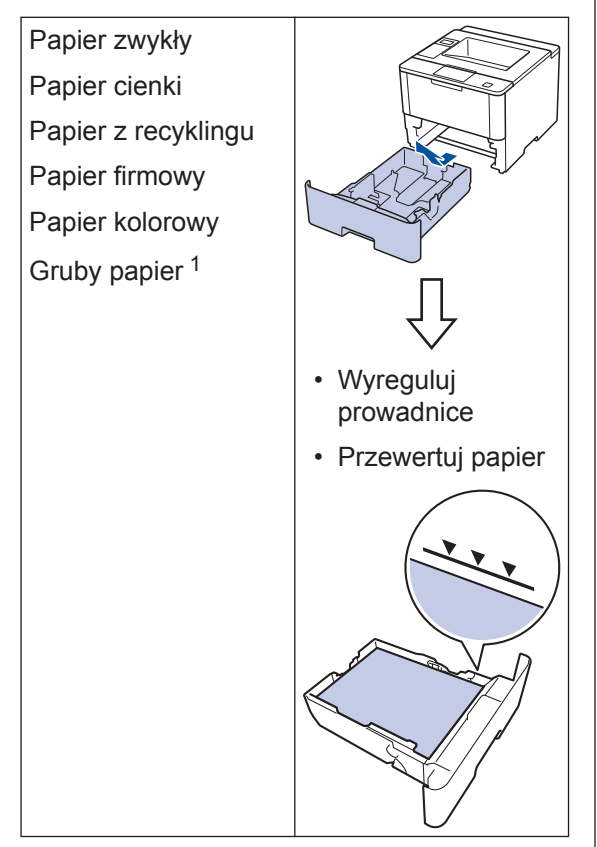

1 Otwórz pokrywę tylną (taca odbiorcza stroną zadrukowaną do góry) przed wydrukowaniem, aby umożliwić odbiór wydruku na tacę odbiorczą stroną zadrukowaną do góry.

Więcej szczegółowych informacji >> *Instrukcja obsługi*: *Ładowanie i drukowanie przy użyciu tacy papieru*

# **Wkładanie papieru do podajnika wielofunkcyjnego**

Używaj podajnika wielofunkcyjnego podczas drukowania na następujących nośnikach:

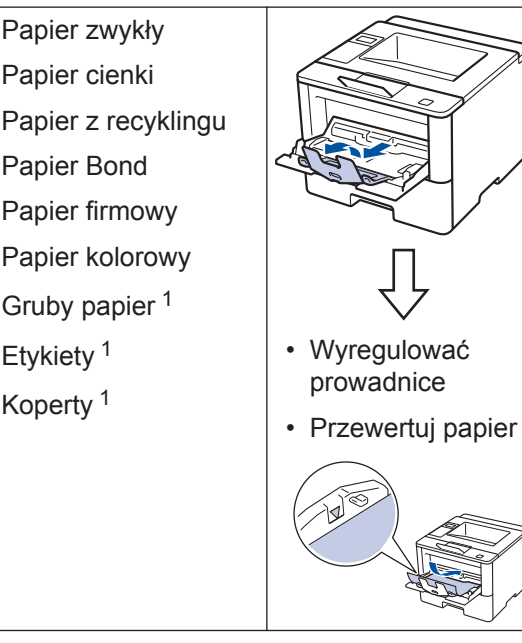

1 Otwórz pokrywę tylną (taca odbiorcza stroną zadrukowaną do góry) przed wydrukowaniem, aby umożliwić odbiór wydruku na tacę odbiorczą stroną zadrukowaną do góry.

Więcej szczegółowych informacji >> *Instrukcja obsługi*: *Ładowanie i drukowanie przy użyciu podajnika wielofunkcyjnego*

# **3 Drukowanie**

# **Drukowanie z komputera**

### **Drukowanie dokumentu**

W przypadku etykiet, grubego papieru i kopert przed wydrukowaniem dokumentu należy w drukarce ustawić format i rodzaj papieru.

- 1 W oknie drukowanego dokumentu<br>
otworzyć okno dialogowe Drukowa otworzyć okno dialogowe Drukowanie.
- 2 Jeśli zachodzi taka potrzeba,<br>wyregulować ustawienia wyregulować ustawienia.
- **3** Wydrukować dokument.

Aby poznać szczegóły na temat funkcji sterownika drukarki, patrz Pomoc sterownika drukarki.

**Rozwiązywanie problemów**

Ta sekcja pomaga w rozwiązywaniu problemów, jakie mogą wystąpić podczas eksploatacji urządzenia.

# **Zidentyfikuj problem**

Nawet jeśli wydaje się, że występuje problem z urządzeniem, większość problemów można usunąć samodzielnie.

Najpierw sprawdź, czy:

**A**

- Przewód zasilający urządzenia jest podłączony prawidłowo i zasilanie urządzenia jest włączone.
- Wszystkie pomarańczowe części zabezpieczające urządzenie zostały usunięte.
- Punkt dostępowy, router lub koncentrator jest włączony, a jego wskaźnik połączenia miga.
- Papier został odpowiednio włożony do tacy papieru.
- Kable interfejsu są prawidłowo podłączone do urządzenia i komputera.

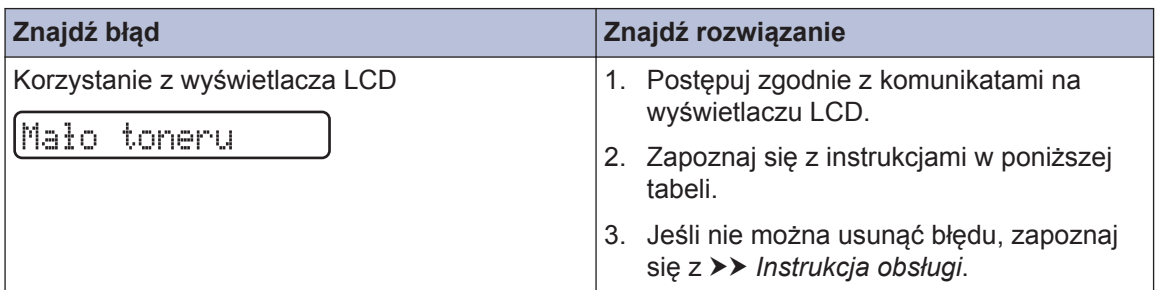

# **Komunikaty o błędach i konserwacji**

Najczęściej występujące komunikaty o błędach i konserwacji zostały przedstawione w tabeli.

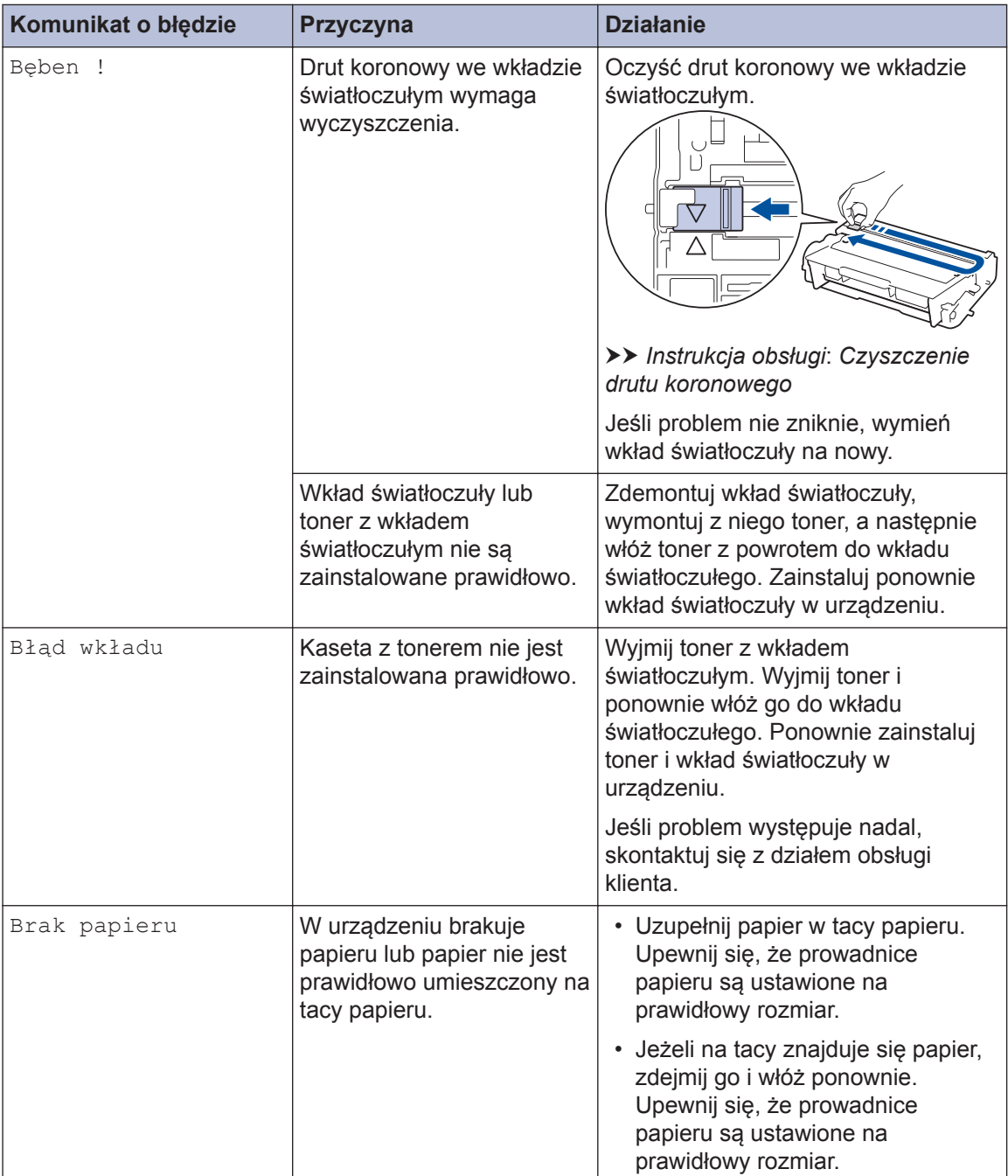

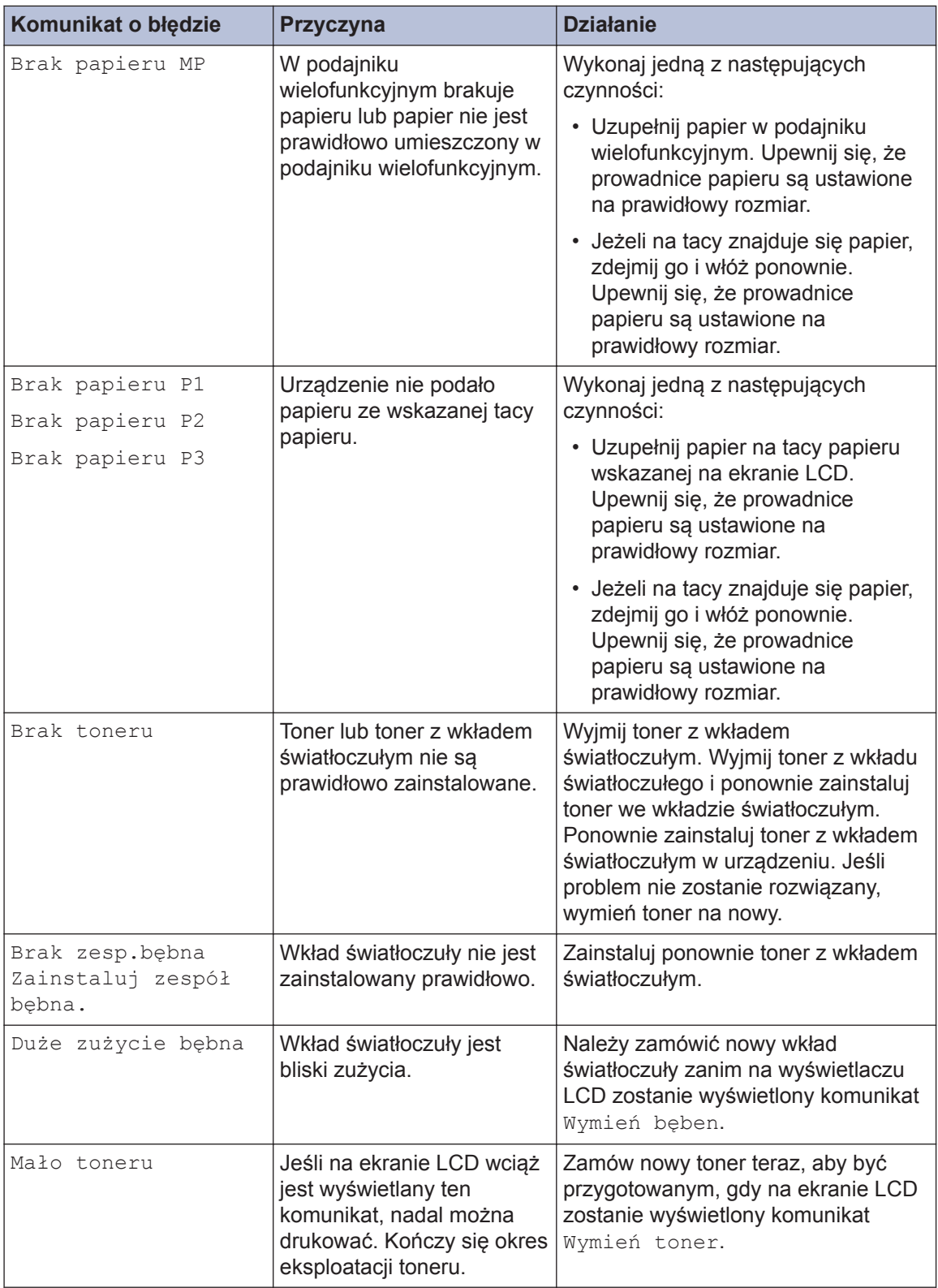

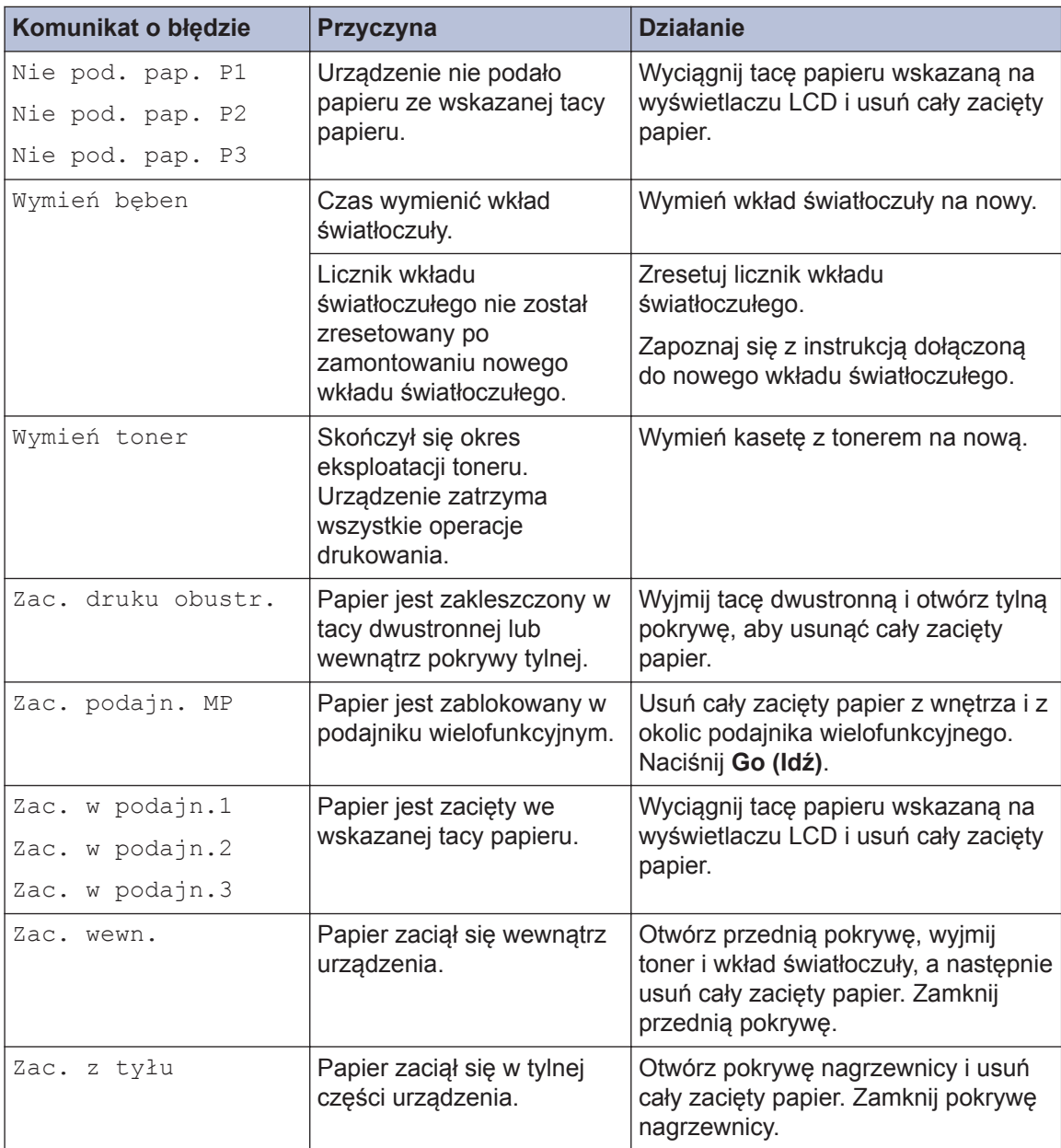

# **Zacięcia papieru**

Komunikat o błędzie sygnalizujący miejsce, w którym w urządzeniu zaciął się papier.

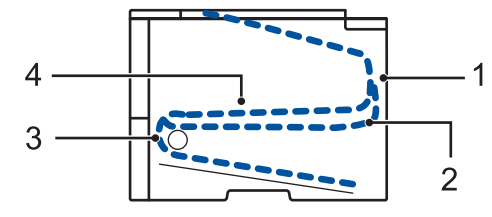

Komunikaty o błędach:

- 1. Zacięcie z tyłu
- 2. Zacięcie w podajniku dwustronnym
- 3. Zacięcie w tacy
- 4. Zacięcie w środku

# **Rozwiązania dotyczące połączenia bezprzewodowego**

Jeżeli nie możesz połączyć urządzenia z siecią bezprzewodową, sprawdź następujące informacje:

- *Podręcznik użytkownika*: *Wydrukuj Raport WLAN*
- *Podręcznik instalcji*: *Inna metoda konfiguracji sieci bezprzewodowej*

**B Załącznik**

# **Wprowadzanie tekstu w urządzeniu**

Przy ustawianiu niektórych opcji, takich jak klucz sieciowy, należy wprowadzić znaki za pomocą urządzenia:

- Przytrzymaj lub kilkukrotnie naciśnij A lub v, aby wybrać znak z poniższej listy: 0123456789abcdefghijklmnopqrstuvwxyzABCDEFGHIJKLMNOPQRSTUVWXYZ(spacja)!"#\$  $%8'()$ \*+,-./:;<=>?@[]^\_
- Naciśnij **OK**, gdy wyświetlany jest żądany znak lub symbol, a następnie wprowadź kolejny znak.
- Naciśnij **Back (Wstecz)**, aby usunąć błędnie wprowadzone znaki.